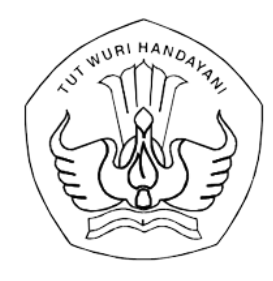

## KEMENTERIAN PENDIDIKAN, KEBUDAYAAN, RISET, DAN TEKNOLOGI PUSAT DATA DAN TEKNOLOGI INFORMASI

Jalan R.E. Martadinata, Tromol Pos 7/CPA, Ciputat, Tangerang Selatan 15411 Telepon (021) 7418808, Laman pusdatin.kemdikbud.go.id, Posel pusdatin@kemdikbud.go.id

Nomor : 4032/J1/TI.07.00/2021 <br>
Lampiran : Satu berkas 30 Agustus 2021 Satu berkas Hal : Peluncuran Pelatihan Admin belajar.id & Daerah Jawara belajar.id

Yth.

- 1. Kepala Dinas Pendidikan Provinsi di seluruh Indonesia
- 2. Kepala Dinas Pendidikan Kabupaten/Kota di seluruh Indonesia

Dalam rangka mendukung proses pembelajaran dan administrasi pendidikan melalui penerapan teknologi dan meningkatkan keterhubungan antara layanan pembelajaran, serta menindaklanjuti Peraturan Sekretaris Jenderal Kementerian Pendidikan, Kebudayaan, Riset, dan Teknologi Nomor 16 Tahun 2021 (sebagai perubahan dari Peraturan Sekretaris Jenderal Kementerian Pendidikan dan Kebudayaan Nomor 18 Tahun 2020) tentang Petunjuk Teknis Pemanfaatan Data Pokok Pendidikan untuk Akses Layanan Pembelajaran, Kemendikbudristek melalui Pusdatin menyediakan akses layanan pembelajaran bagi peserta didik, pendidik, dan tenaga kependidikan.

Guna mendukung Pemerintah Daerah dan Operator Satuan Pendidikan (Admin) di lingkungan Kementerian Pendidikan dan Kebudayaan, ULT/*Call Center*, Dinas Pendidikan, dan Sekolah agar dapat memfasilitasi aktivasi dan pemanfaatan Akun Pembelajaran oleh Guru, Tenaga Kependidikan, dan Peserta Didik, akan diselenggarakan program Pelatihan Admin belajar.id, yang diawali dengan Peluncuran Pelatihan Admin belajar.id & Daerah Jawara belajar.id, yang akan dilaksanakan pada:

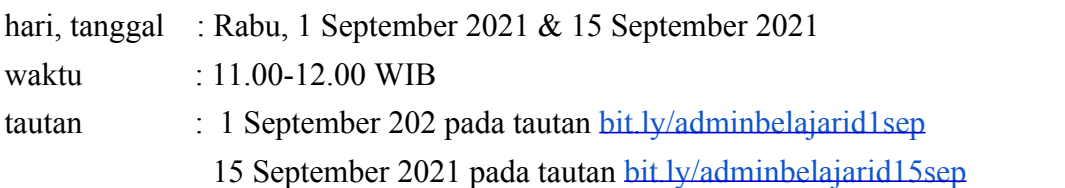

Sehubungan dengan itu, kami mohon kesediaan Saudara untuk hadir dalam kegiatan tersebut. Atas perhatian dan kerjasama Saudara, kami sampaikan terima kasih.

> Plt. Kepala Pusat Data dan Teknologi Informasi,

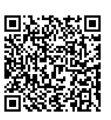

Dr. M. Hasan Chabibie, S.T., M.Si.

Tembusan: NIP. 198009132006041001 Sekretaris Jenderal Kemendikbudristek

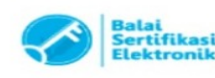

Lampiran Nomor : 4032/J1/TI.07.00/2021 Tanggal : 30 Agustus 2021

## **Penjelasan Akun Pembelajaran berdasarkan Peraturan Sekretaris Jenderal Kemendikbudristek Nomor 16 tahun 2021 tentang Petunjuk Teknis Pemanfaatan Data Pokok Pendidikan untuk Akses Layanan Pembelajaran**

- 1. Target pengguna baru pada akun pembelajaran ini, meliputi:
	- a. Peserta Didik, Pendidik, dan Tenaga Kependidikan, meliputi:
		- 1) pendidikan anak usia dini;
		- 2) sekolah dasar (SD) kelas 1-4;
	- b. Pemerintah Daerah, meliputi:
		- 1) Kepala Dinas Pendidikan,
		- 2) Kepala Bidang pada Dinas Pendidikan,
		- 3) Pengawas sekolah,
		- 4) Penilik sekolah,
		- 5) Pamong belajar.
- 2. Kegunaan Akun Pembelajaran
	- a. Peserta Didik, Pendidik, Tenaga Kependidikan, dan Pemerintah Daerah Akun Pembelajaran digunakan oleh Peserta Didik, Pendidik, dan Tenaga Kependidikan sebagai akun untuk mengakses layanan pembelajaran berbasis elektronik.

Layanan pembelajaran berbasis elektronik yang dapat diakses menggunakan Akun Pembelajaran antara lain:

- 1. surat elektronik;
- 2. penyimpanan dan pembagian dokumen secara elektronik;
- 3. pengelolaan administrasi pembelajaran secara elektronik;
- 4. penjadwalan proses pembelajaran secara elektronik; dan

5. pelaksanaan proses pembelajaran secara daring, baik secara sinkronus (dilakukan pada waktu yang bersamaan) maupun asinkronus (fleksibel dan tidak harus dalam waktu yang bersamaan).

Daftar layanan pembelajaran yang dapat diakses menggunakan Akun Pembelajaran tercantum pada http://belajar.id.

- b. Khusus Pemerintah Daerah
	- 1) Pemerintah Daerah dapat melakukan analisa data agregat aktivitas Akun Pembelajaran di wilayah kerjanya sesuai menu yang dibuat oleh Pusat Data dan Teknologi Informasi.
	- 2) Kepala Satuan Pendidikan dapat melakukan analisa data agregat aktivitas Akun Pembelajaran di Satuan Pendidikan yang bersangkutan sesuai menu yang dibuat oleh Pusat Data dan Teknologi Informasi.
- 3. Pendistribusian Akun Pembelajaran

Pendistribusian akun pembelajaran dilakukan dengan tata cara sebagai berikut:

- a. Peserta Didik, Pendidik, dan Tenaga Kependidikan
	- 1) Operator Satuan Pendidikan mengunduh nama akun (*user ID*) dan akses masuk akun (*password*) untuk pengguna Akun Pembelajaran di Satuan Pendidikan yang bersangkutan melalui laman http://pd.data.kemdikbud.go.id/
	- 2) Operator Satuan Pendidikan mendistribusikan nama akun (*user ID*) dan akses masuk akun *(password*) kepada pengguna Akun Pembelajaran di Satuan Pendidikan yang bersangkutan.
	- 3) Pertama kali pengguna Akun Pembelajaran mengakses Akun Pembelajaran masing-masing, mereka akan diminta untuk:
		- a) menyetujui syarat dan ketentuan penggunaan Akun Pembelajaran; dan
		- b) melakukan penggantian akses masuk akun (*password*).
	- 4) Pusat Data dan Teknologi Informasi dapat mengubah akses masuk akun *(password*) pengguna Akun Pembelajaran
	- 5) Operator Satuan Pendidikan dapat mengubah akses masuk akun (*password*) pengguna Akun Pembelajaran di Satuan Pendidikan mereka.
	- 6) Pusat Data dan Teknologi Informasi dapat memberikan kewenangan kepada direktorat lain dalam lingkungan Kementerian dan pihak ketiga yang resmi ditunjuk oleh Kementerian untuk dapat mengubah akses masuk (*password*) pengguna Akun Pembelajaran di direktorat terkait.
	- 7) Bagi pengguna Akun Pembelajaran dari unsur dinas pendidikan yang tidak memiliki memiliki akses Dapodik, maka distribusi akun dilakukan melalui surat tertulis yang diajukan oleh pihak yang bersangkutan ke Pusat Data dan Teknologi Informasi.
- b. Pemerintah Daerah
	- 1) Pejabat struktural pada Dinas Pendidikan Provinsi dan Kabupaten/Kota mengisi formulir pembuatan Akun Pembelajaran yang terdapat pada laman: **http://ringkas.kemdikbud.go.id/permohonanakundinas** sebelum tanggal 22 September 2021.
- 2) Maksimal 7 hari setelah pengisian formulir, informasi terkait Akun Pembelajaran dapat dilihat melalui salah satu dari metode berikut:
	- a) Metode 1 Akun pembelajaran dikirimkan melalui alamat *email* pribadi yang sudah terdaftar.
	- b) Metode 2 Operator Dinas
		- i) Operator Dinas membuka https://sdm.data.kemdikbud.go.id/ dan login menggunakan akun operator Dinas. Pilih Instansi > Pilih Provinsi > Pilih Kabupaten/Kota > Pilih nama Dinas > Klik *Detail* > klik *Detail* pada nama pemilik Akun Pembelajaran > cek email Akun Pembelajaran pada halaman tersebut.
		- ii) Data pegawai Dinas yang sudah mengajukan pembuatan Akun Pembelajaran akan dapat diunduh di halaman tersebut
- 4. Webinar dan Pelatihan Pemanfaatan Akun Pembelajaran
- a. Pendidik dan Tenaga Kependidikan

Agar Guru dan Tenaga Kependidikan dapat mengenal dan memanfaatkan fasilitas layanan teknologi penunjang pembelajaran tersebut, Guru dan Tenaga Kependidikan diharapkan untuk mengikuti kegiatan webinar "Mengajar Di Mana Saja dengan belajar.id" dengan rincian jadwal yang dapat dilihat di laman https://belajar.id/webinar.

Materi pengenalan dan pemanfaatan Akun Pembelajaran untuk Guru dan Tenaga Kependidikan dapat diunduh di:

- 1) Mengenal Akun Pembelajaran: https://bit.ly/modulkenalakunbelajar
- 2) 30 Hari Pertama Akun Pembelajaran: https://bit.ly/modul30hariakunbelajar
- 3) Modul Pelatihan Mandiri: Mengajar Di Mana Saja dengan belajar.id: https://bit.ly/modulmandiriakunbelajar

## b. Pemerintah Daerah dan Operator Satuan Pendidikan

Guna mendukung Pemerintah Daerah dan Operator Satuan Pendidikan (Admin) di lingkungan Kementerian Pendidikan dan Kebudayaan, ULT/*Call Center*, Dinas Pendidikan, dan Sekolah agar dapat memfasilitasi aktivasi dan pemanfaatan Akun Pembelajaran oleh Guru, Tenaga Kependidikan, dan Peserta Didik, akan diselenggarakan program Pelatihan Admin belajar.id, yang diawali dengan Peluncuran Program Pelatihan Admin belajar.id.

Adapun rincian agenda Peluncuran Program Pelatihan Admin belajar.id sebagai berikut:

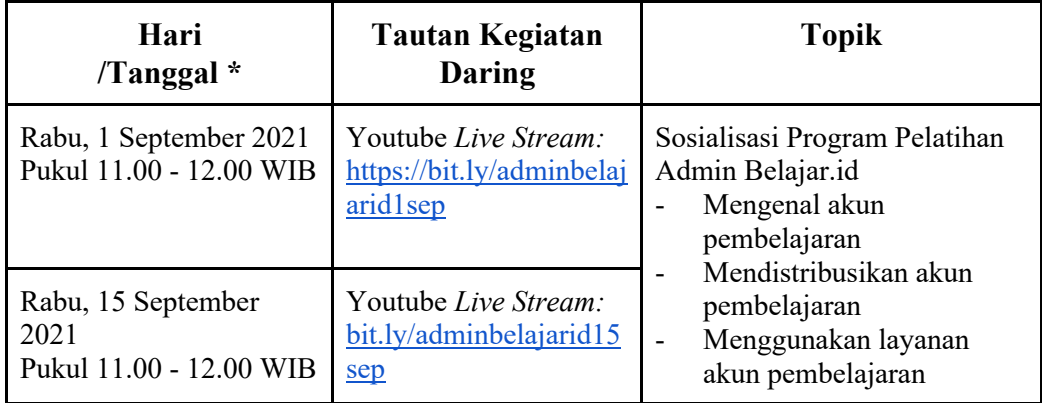

\*Peserta dapat memilih untuk hadir di salah satu jadwal yang tersedia

| Waktu             | <b>Sesi</b>                   | Materi                                                                                                    |
|-------------------|-------------------------------|----------------------------------------------------------------------------------------------------|
| 11.00 - 11.10 WIB | Pembukaan                     | Sekretaris Jenderal<br>Kemendikbudristek<br>Direktur Jenderal Guru dan Tenaga<br>Kependidikan,<br>Direktur Jenderal Pendidikan Anak<br>Usia Dini, Pendidikan Dasar dan<br>Pendidikan Menengah,<br>Kepala Pusat Data dan Teknologi<br>Informasi (PUSDATIN) |
| 11.10 - 11.25 WIB | Pelatihan Admin<br>belajar.id | Mengenal, mengakses, mendistribusikan<br>Akun Pembelajaran untuk Dinas<br>Pendidikan dan Operator oleh PUSDATIN                                                                                                    |
| 11.25 - 11.40 WIB |                               | Mengenal layanan Akun Pembelajaran,<br>Integrasi SIM-PKB, Google Master<br>Trainer oleh Direktorat Jenderal Guru dan<br>Tenaga Kependidikan                                                                                                    |
| 11.40 - 11.50 WIB | Daerah Jawara<br>belajar.id   | Pemaparan Program Daerah Jawara<br>belajar.id oleh REFO & Google Master<br>Trainer                                                                                                    |
| 11.50 - 12.00 WIB | Tanya Jawab dan<br>Penutup    | Tanya jawab dan penutup                                                                                                    |

**Jadwal Kegiatan Peluncuran Program Pelatihan Admin belajar.id**

Materi pengenalan dan aktivasi Akun Pembelajaran untuk Admin dan Operator Satuan Pendidikan dapat diunduh di: https://bit.ly/moduladminakunbelajar